## **Purpose**

This document describes how to integrate the Multi-Tech iSMS GSM modem with Nagios XI. The iSMS provides out-of-band (OOB) SMS notifications for Nagios XI, thereby increasing the reliability and dependability of receiving critical alerts and notifications.

**Note:** If you are using **Nagios XI 2024**, please refer to the [updated document.](https://assets.nagios.com/downloads/nagiosxi/docs/Multi-Tech-iSMS-Integration-in-Nagios-XI-2024.pdf)

# **Multi-Tech iSMS GSM Modem**

More information on Multi-Tech's iSMS products can be found at: <https://www.multitech.com/brands/multimodem-isms>

The iSMS modem can be purchased at various places online, including:

- CDW [\(http://www.cdw.com/\)](http://www.cdw.com/)
- Amazon [\(http://www.amazon.com/\)](http://www.amazon.com/)
- Multi-Tech distributors and resellers [\(multitech.com\)](http://www.multitech.com/)

## **Configure The iSMS**

You must configure the iSMS modem's send and receive APIs to enable Nagios XI integration. The iSMS modem's web configuration interface is used to accomplish the following steps.

To get started, you must enable the iSMS modem's HTTP to send API to send SMS alerts from Nagios XI. To do this, login to the iSMS administration interface and follow these steps:

- Access the **Send API** configuration screen under the **SMS Services** > **Send API** menu.
- Check the **HTTP Send API Status** checkbox.
- Click **Save**

www.nagios.com Page 1 of 5

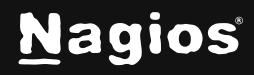

# **How To Integrate with Multi-Tech iSMS in Nagios XI 5**

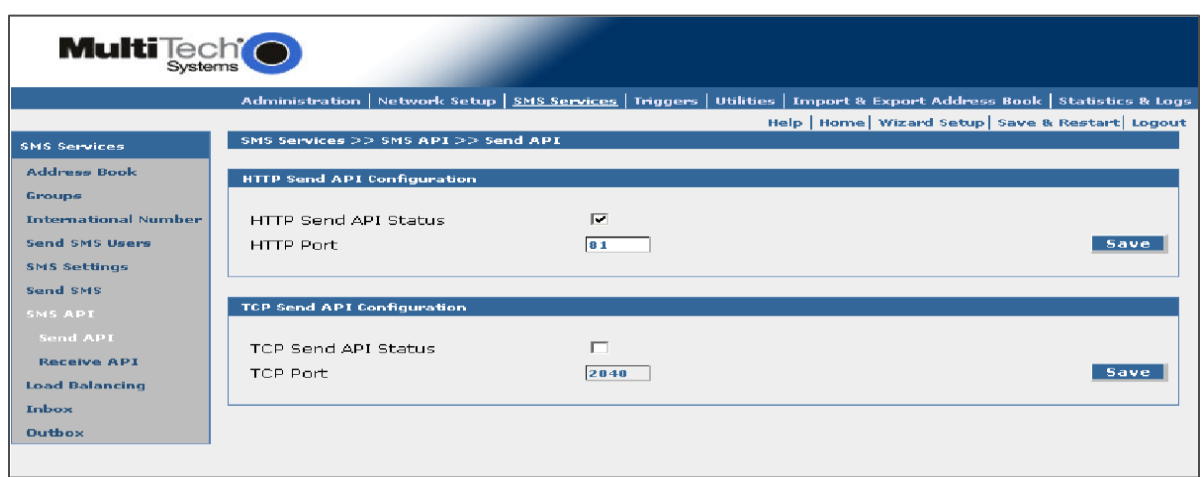

#### **Install The iSMS Component**

You must install the Nagios XI iSMS component (if it is not already installed) to enable SMS notification functionality. To do this, first download the component from the following URL and save it to your local computer:

<https://assets.nagios.com/downloads/nagiosxi/components/isms.zip>

Next, login to your Nagios XI server as an administrator and navigate to **Admin** > **System Extensions** > **Manage Components**. Upload the component zip file you just downloaded.

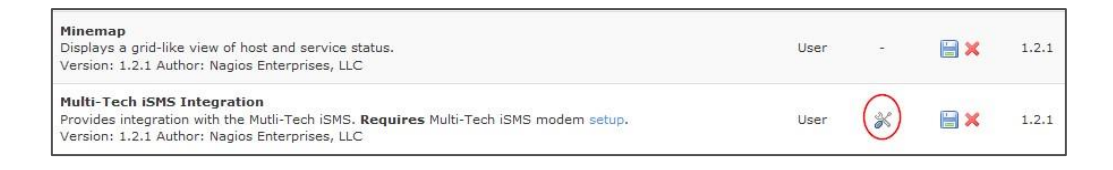

# **Configure The iSMS Component**

Once the iSMS component has been installed in Nagios XI, click the **settings** icon next to the component.

www.nagios.com Page 2 of 5

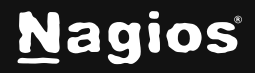

# **How To Integrate with Multi-Tech iSMS in Nagios XI 5**

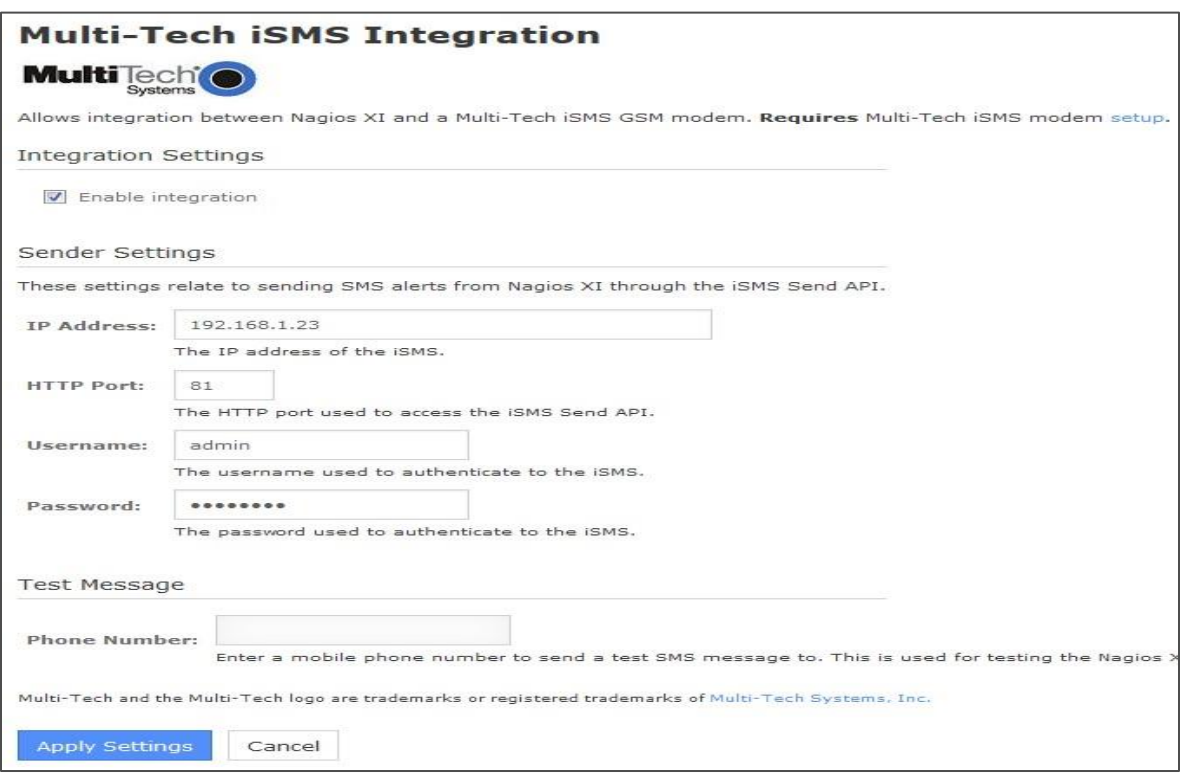

On the component settings page, make sure to set the following options:

- Check the **Enable Integration** option.
- Supply the **IP Address** of the **iSMS modem**.
- Ensure the **HTTP Port** matches the **iSMS modem configuration** (default port = 81)
- Supply the **Username** and **Password** to authenticate to the iSMS modem.

•

Click the **Apply Settings** button to save your settings.

The iSMS component is now available for use by users. Each user that wants to receive SMS alerts must now enable them, as outlined in the steps on the following page.

www.nagios.com Page 3 of 5

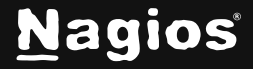

# **Enabling SMS Alerts For Users**

Each user that wants to receive SMS alerts must enable them in their account settings. To do this, select the **Notification Methods** link in your account settings and click on the **iSMS** tab.

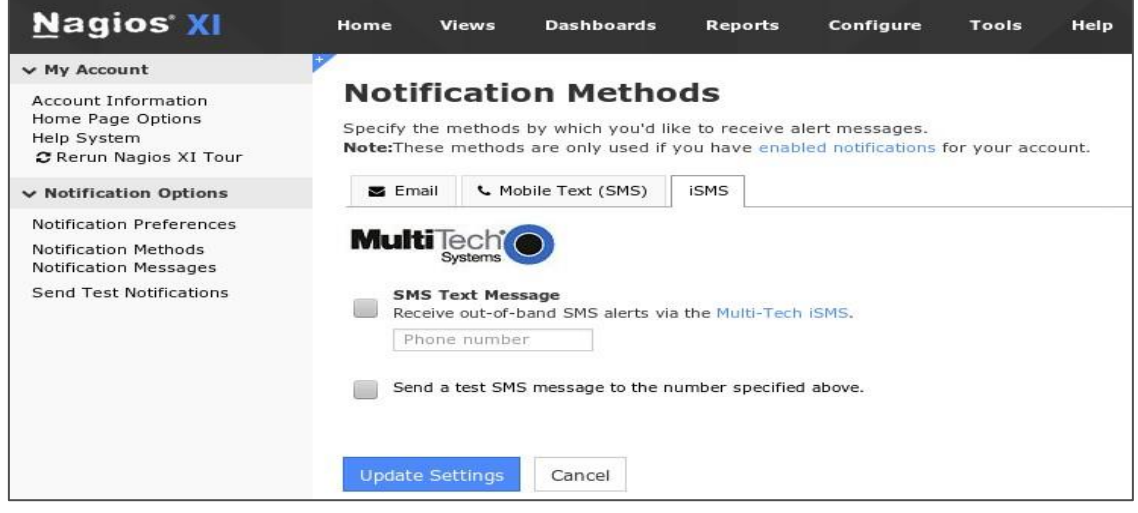

Check the **SMS Text Message** checkbox and enter your cellphone or mobile phone number. Click the **Update Settings** buttons to enable SMS alerts.

www.nagios.com **Page 4 of 5** 

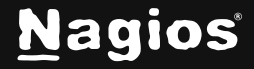

#### **Customizing SMS Alert Messages**

Each user that receives SMS alerts can choose how the messages should be formatted, and what information they should contain. Click the **Notification Messages** link in your account settings and click the **iSMS** tab.

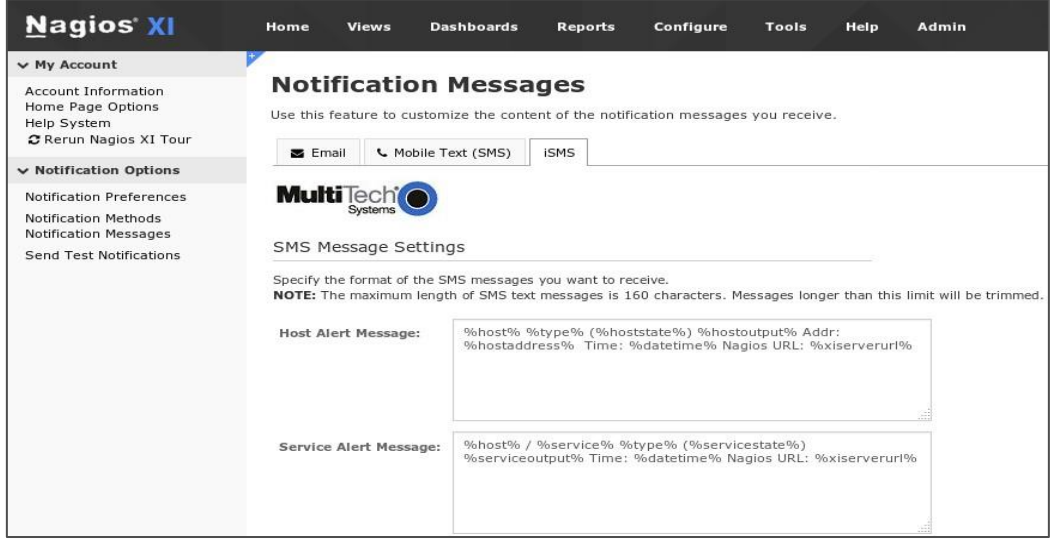

Users can customize message formats for both host and service alert messages they receive.

Messages can contain macros that are substituted with real data when Nagios XI sends an alert. For more information on notification macros please refer to the following documentation:

[Understanding Nagios XI Notification Variables.](https://assets.nagios.com/downloads/nagiosxi/docs/Understanding-Nagios-XI-Notification-Variables.pdf)

# **Finishing Up**

This completes the documentation on how to integrate the Multi-Tech iSMS GSM modem with Nagios XI. If you have additional questions or other support-related questions, please visit us at our Nagios Support Forum, Nagios Knowledge Base, or Nagios Library:

[Visit Nagios Support Forum](https://support.nagios.com/forum/) [Visit Nagios Knowledge Base](https://support.nagios.com/kb/) [Visit Nagios Library](https://library.nagios.com/)

www.nagios.com Page 5 of 5

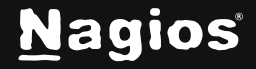